Av. Prof. Mário Rubens Guimarães Montenegro, s/n - Unesp Campus de Botucatu | CEP: 18618-687 - Botucatu - São Paulo - Brasil | Tel.: (14) 3811-6004 - (14) 3811-6000

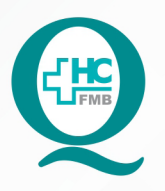

# **PROCEDIMENTOS OPERACIONAIS PADRAO DO** NÚCLEO DE SAÚDE SUPLEMENTAR - NSSUP -**ATENDIMENTO AO CLIENTE**

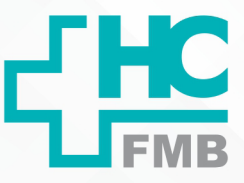

 $\ddot{\cdot}$ 

**POP NSSUP 001 AGENDAMENTO DE CONSULTAS AOS CONVEN<br>DO IAMSPE E OUTROS CONVÊNIOS POR TELEFONE OU PESSOALMENTE** AGENDAMENTO DE CONSULTAS AOS CONVENIADOS

**POP NSSUP 001 22/04/2021 1/5**REVISÃO Nº

#### **1. OBJETIVO:**

Agendar consultas em especialidades, conforme disponibilidade de agenda, para pacientes conveniados do IAMSPE e demais Convênios, por telefone ou pessoalmente.

### **2. ABRANGÊNCIA:**

Equipe de Convênios Assistenciais – Atendimento ao Cliente.

### **3. MATERIAL E DOCUMENTOS NECESSÁRIOS:**

Telefone, computador com acesso ao Sistema de Informação Hospitalar e Internet, Número do Prontuário e Número da Carteirinha do Convênio do Paciente.

# **4. PROCEDIMENTOS:**

### **4.1 Atendimento ao paciente por telefone**

- 4.1.1. Atender a ligações externas;
- 4.1.2. Acessar o Sistema de Informação Hospitalar com o login e senhas pessoais;

 4.1.3. Iniciar o agendamento da consulta acessando as telas: **atendimentos > central de agendamento > agendamento > agendamento personalizado**;

4.1.4. Preencher na tela de *agendamento personalizado* os campos conforme segue

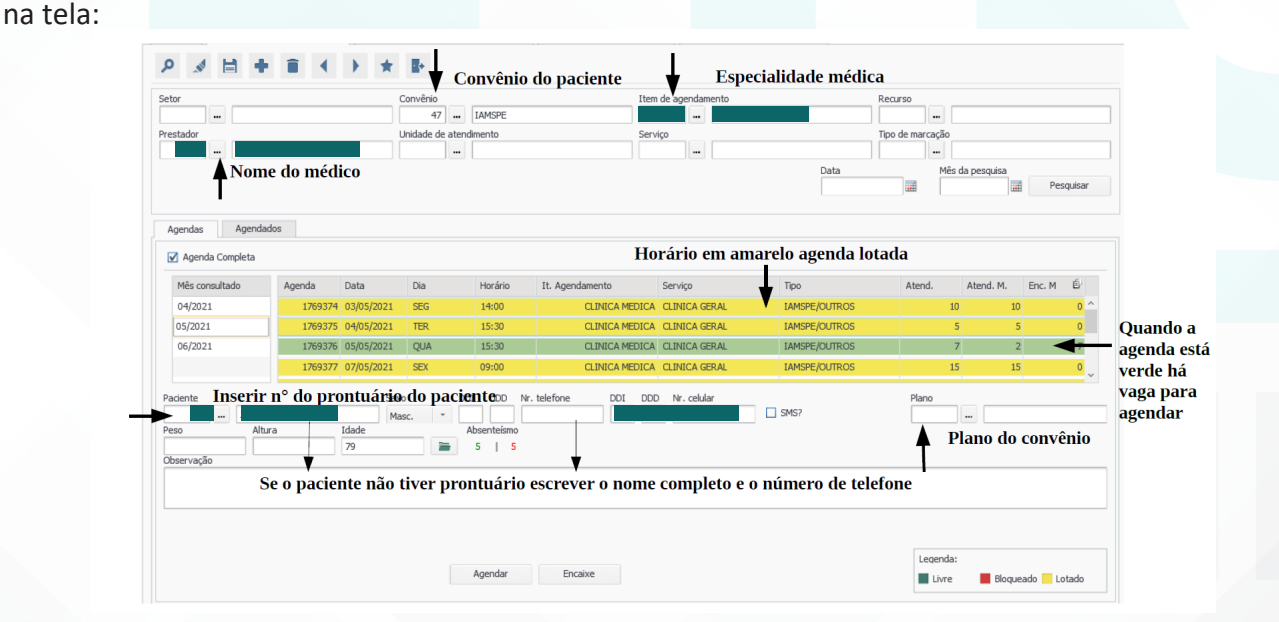

Aprovação Chefia de Gabinete / Diretor Núcleo: Dr. José Carlos Trindade Filho e Mônica de Mattos Pinheiro

Assessoria do Núcleo de Gestão da Qualidade: Enf. Juliana da Silva Oliveira e Tatiane B. Rossi Benvenutto

**PROCEDIMENTOS OPERACIONAIS PADRAO DO** NÚCLEO DE SAÚDE SUPLEMENTAR - NSSUP -**ATENDIMENTO AO CLIENTE** 

HOSPITAL DAS CLÍNICAS DA FACULDADE DE MEDICINA DE BOTUCATU - UNESP Av. Prof. Mário Rubens Guimarães Montenegro, s/n - Unesp Campus de Botucatu | CEP: 18618-687 - Botucatu - São Paulo - Brasil | Tel.: (14) 3811-6004 - (14) 3811-6000

AGENDAMENTO DE CONSULTAS AOS CONVENIADOS **POP NSSUP 001 AGENDAMENTO DE CONSULTAS AOS CONVENIDO IAMSPE E OUTROS CONVÊNIOS POR TELEFONE OU PESSOALMENTE** 

**001 22/04/2021 POP NSSUP 2/5**REVISÃO Nº

 4.1.5. Acessar a tela para consultar os agendamentos do paciente em: **agendamento > central de agendamento > consultas > agendamento**;

 $\ddot{\cdot}$ 

 4.1.6. Verificar a data da última consulta que o paciente compareceu, sendo o retorno agendado conforme período solicitado pelo médico;

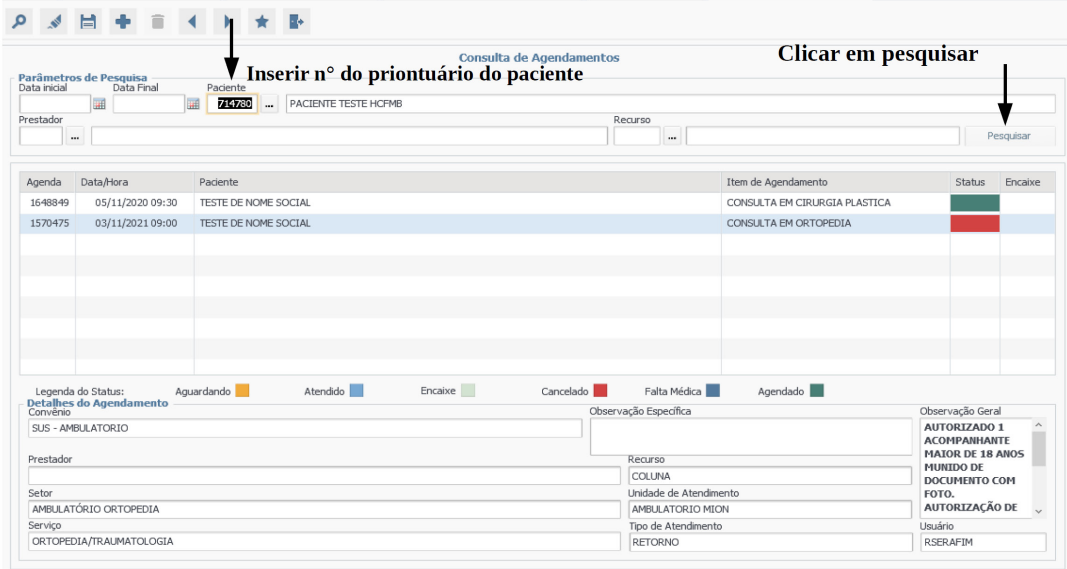

 4.1.7. Verificar a disponibilidade de vaga para a especialidade desejada, na tela de *agendamento personalizado*;

4.1.8. Clicar em confirmar, após informar a data ao paciente;

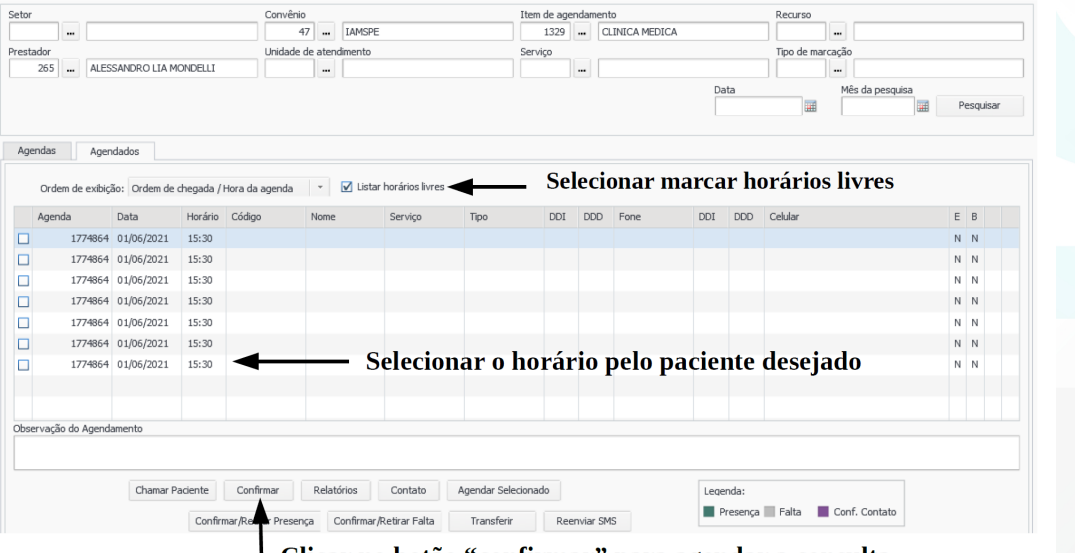

| Clicar no botão "confirmar" para agendar a consulta

Aprovação Chefia de Gabinete / Diretor Núcleo: Dr. José Carlos Trindade Filho e Mônica de Mattos Pinheiro

Assessoria do Núcleo de Gestão da Qualidade: Enf. Juliana da Silva Oliveira e Tatiane B. Rossi Benvenutto

HOSPITAL DAS CLÍNICAS DA FACULDADE DE MEDICINA DE BOTUCATU - UNESP

Av. Prof. Mário Rubens Guimarães Montenegro, s/n - Unesp Campus de Botucatu | CEP: 18618-687 - Botucatu - São Paulo - Brasil | Tel.: (14) 3811-6004 - (14) 3811-6000

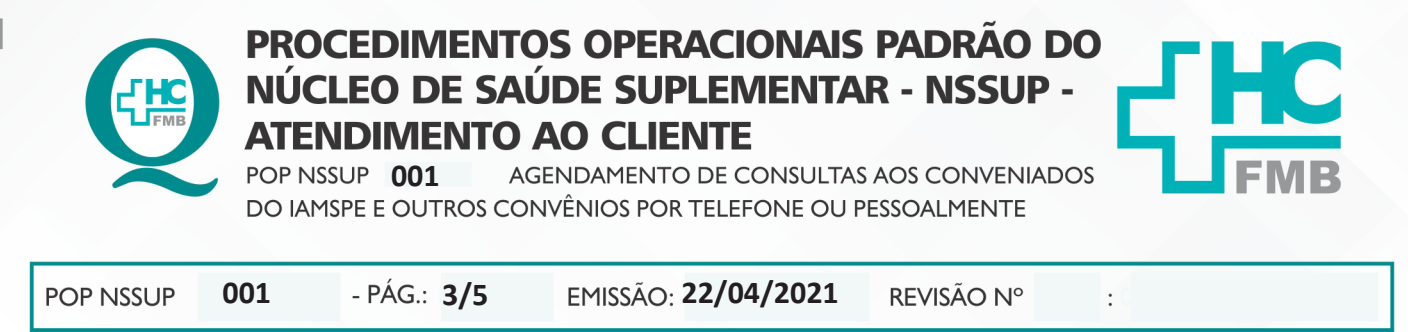

4.1.9. Aguardar a impressão do comprovante do agendamento.

 4.1.10. Avisar ao paciente a data, o horário e o médico que o paciente agendou a consulta.

#### **4.2. Atendimento ao paciente presencial:**

4.2.1. Acessar o Sistema de Informação Hospitalar com o login e senhas pessoais;

#### 4.2.2. Acessar a tela **pré-atendimento Ambulatório.**

 4.2.3. Inserir as informações conforme descrito na tela abaixo para chamada do paciente na recepção;

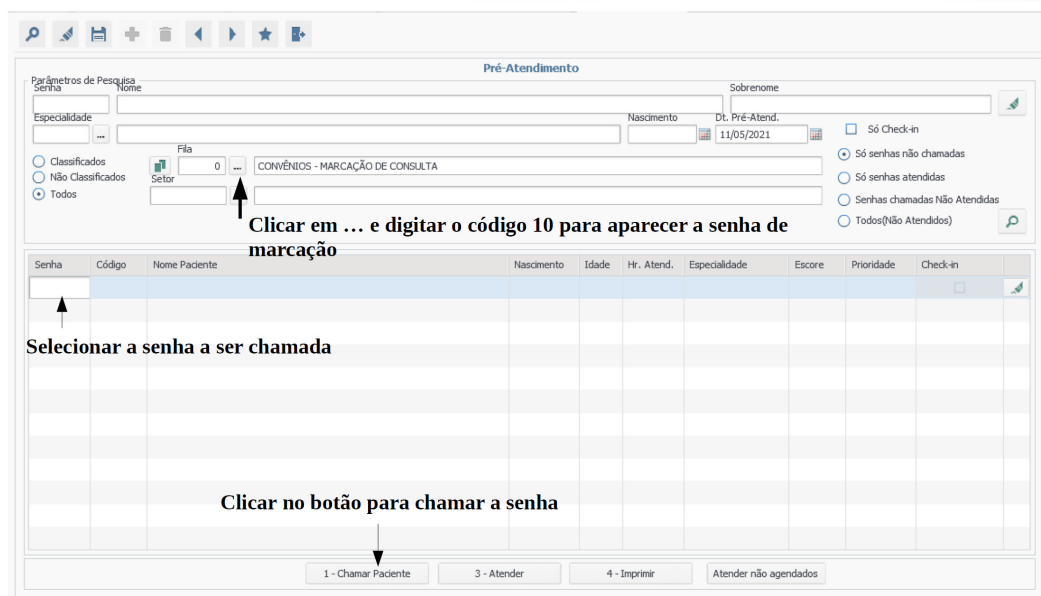

 4.2.4. Verificar com o paciente as informações necessárias para o agendamento da consulta quanto a especialidade, nome do médico, se tem encaminhamento, etc;

 4.2.5. Acessar o sistema MV para agendar consulta, seguindo o acesso as telas: **atendimentos > central de agendamento > agendamento > agendamento personalizado**;

 4.2.6. Conferir no sistema a disponibilidade de vaga para a especialidade, na tela **agendamento personalizado**;

 4.2.7. Inserir no sistema as informações do agendamento, de acordo com os itens **4, 5 e 6** do sub item **4.1. Atendimento ao paciente por telefone**;

### 4.2.8. Clicar em confirmar, após confirmar a data com o paciente;

Aprovação Chefia de Gabinete / Diretor Núcleo: Dr. José Carlos Trindade Filho e Mônica de Mattos Pinheiro

HOSPITAL DAS CLÍNICAS DA FACULDADE DE MEDICINA DE BOTUCATU - UNESP

Av. Prof. Mário Rubens Guimarães Montenegro, s/n - Unesp Campus de Botucatu | CEP: 18618-687 - Botucatu - São Paulo - Brasil | Tel.: (14) 3811-6004 - (14) 3811-6000

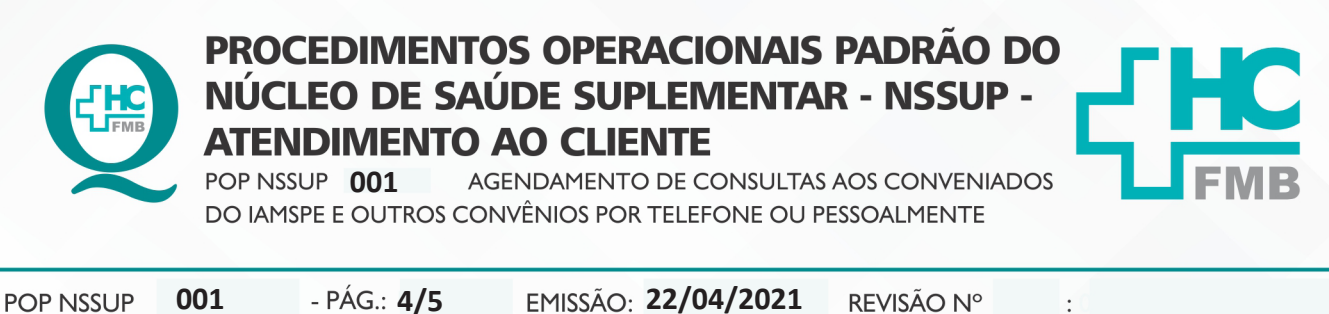

4.2.9. Aguardar a impressão do comprovante do agendamento;

4.2.10. Avisar ao paciente a data, o horário e o médico que o paciente agendou a

REVISÃO Nº

 $\ddot{\cdot}$ 

consulta;

4.2.11. Entregar o comprovante do agendamento ao paciente.

# **5. CONTINGÊNCIA:**

Na indisponibilidade do sistema, informar ao paciente e retomar os agendamentos assim que retornar o sistema.

#### **6. OBSERVAÇÕES:**

Não se aplica

# **7. AUTORES E REVISORES:**

7.1. Autores / Colaboradores: Márcia Gabriela Florêncio Pinheiro e Lais Paula Nascimento

7.2 Revisores: Mônica de Mattos Pinheiro

# **8. REFERÊNCIAS BIBLIOGRÁFICAS:**

Não se aplica.

Aprovação Chefia de Gabinete / Diretor Núcleo: Dr. José Carlos Trindade Filho e Mônica de Mattos Pinheiro

#### HOSPITAL DAS CLÍNICAS DA FACULDADE DE MEDICINA DE BOTUCATU - UNESP

Av. Prof. Mário Rubens Guimarães Montenegro, s/n - Unesp Campus de Botucatu | CEP: 18618-687 - Botucatu - São Paulo - Brasil | Tel.: (14) 3811-6004 - (14) 3811-6000

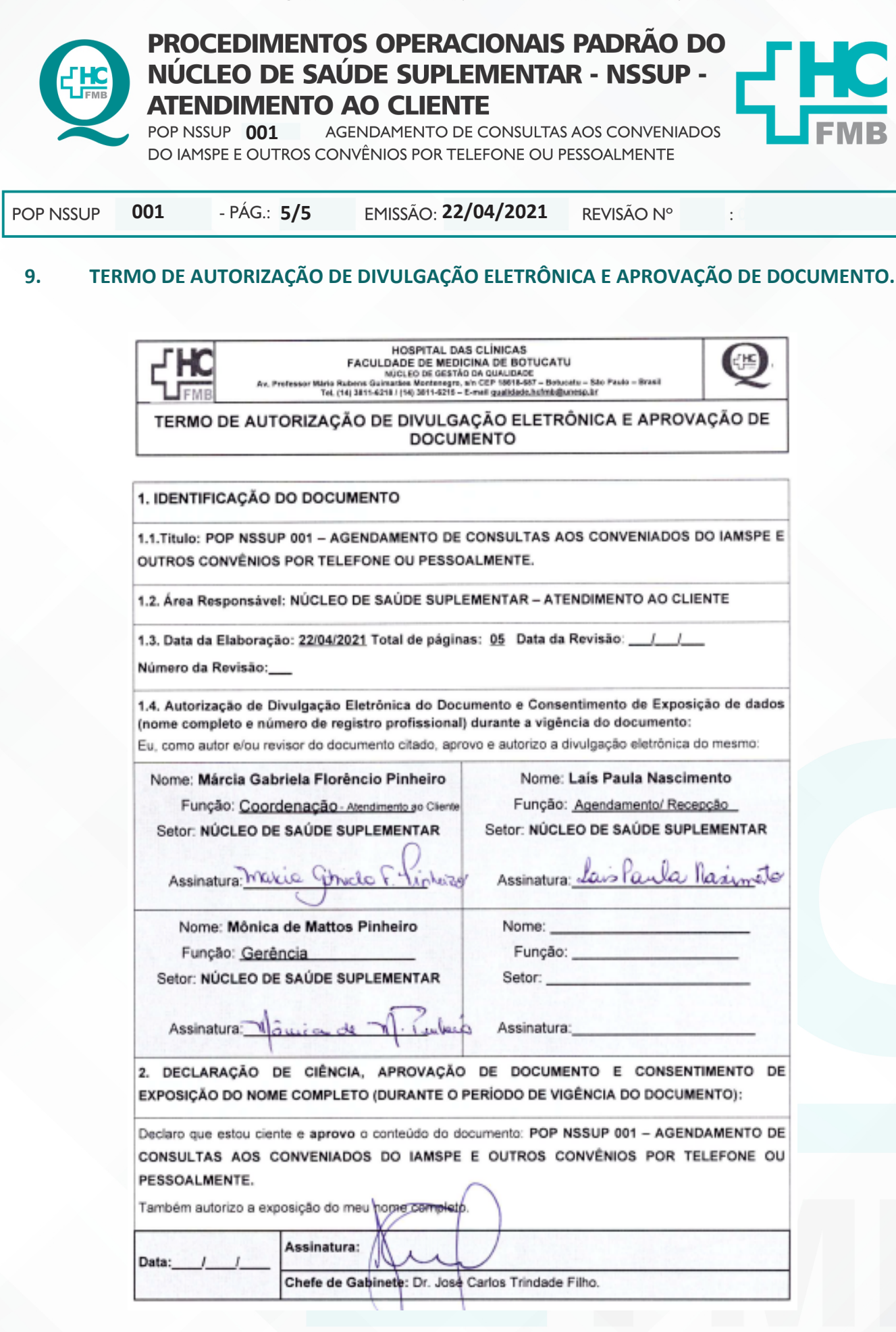

Aprovação Chefia de Gabinete / Diretor Núcleo: Dr. José Carlos Trindade Filho e Mônica de Mattos Pinheiro